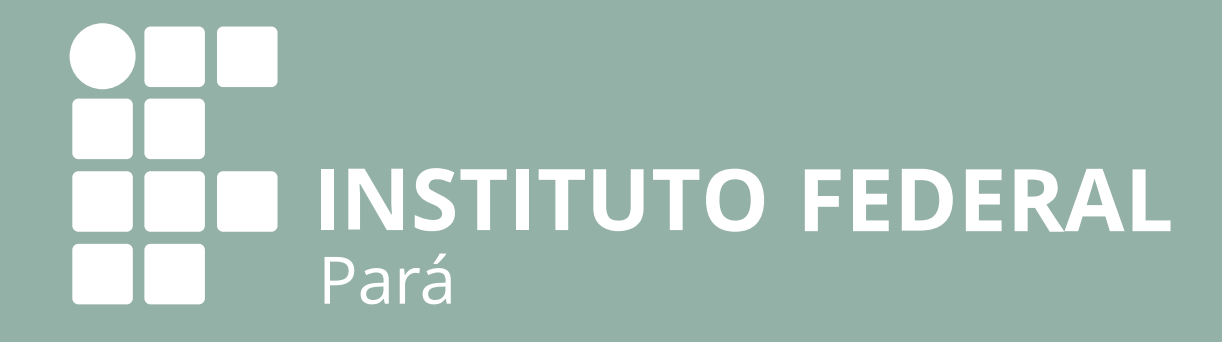

Conselho de Usuário de Serviços<br>Públicos

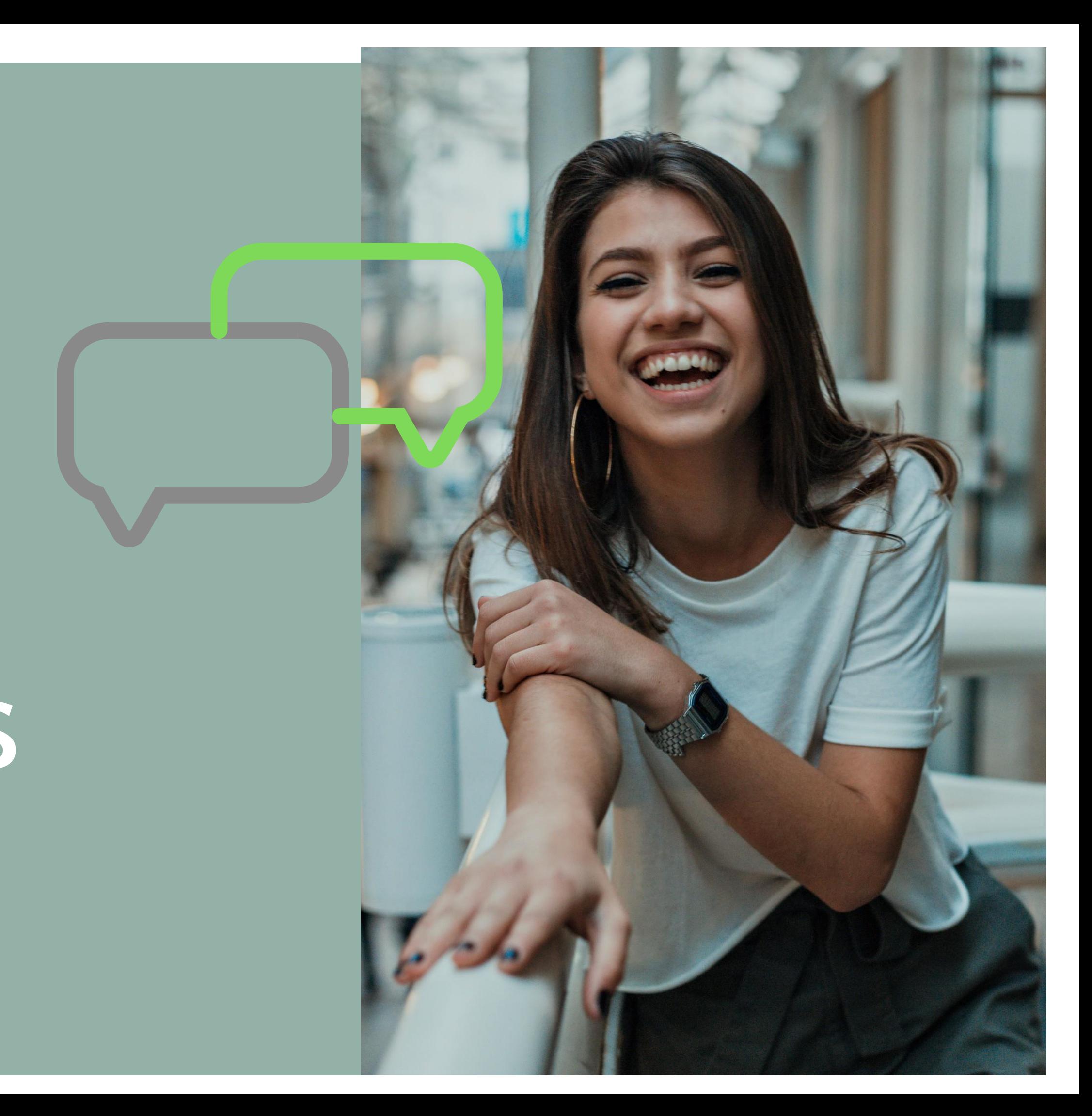

# Sumário

## **Cadastrono GOV.BR**

Cadastrona Plataforma **FALA.BR** 

Cadastro na **Plataforma Virtual** do Conselho de Usuários de Serviços Públicos

## Perguntas **Frequentes**

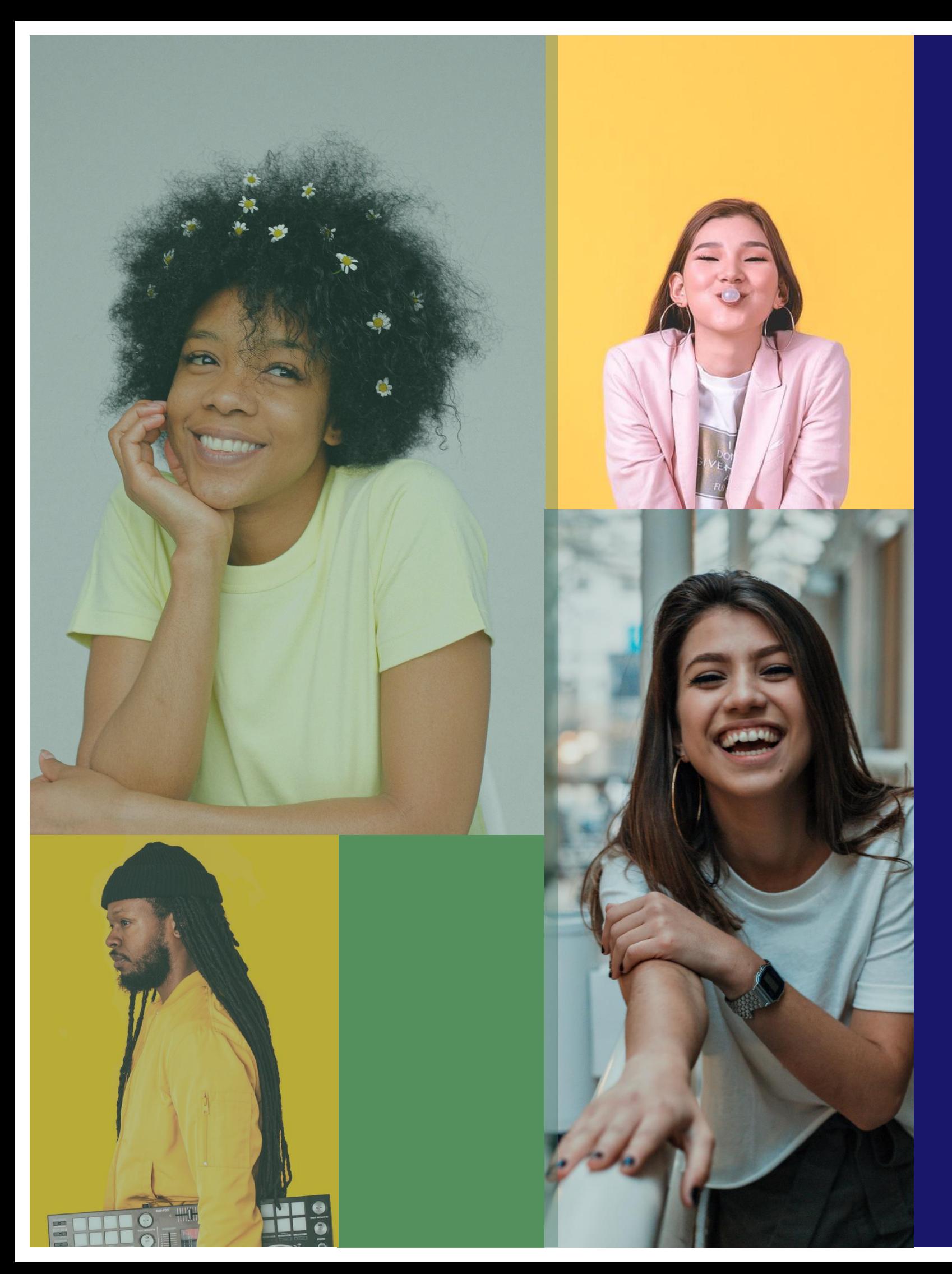

# Passo a Passo

Para acessar a plataforma é preciso ter um cadastro Gov.br, que é o cadastro único para serviços prestados pelo Governo Federal, e, além dele, um perfil Fala.BR, que é o sistema integrado de Ouvidoria e Acesso à Informação.

Estamos nos esforçando para que isso não<br>seja mais necessário, mas até lá você pode criar esses acessos.

# Acesse www.gov.br/pt-br e clique em Entrar

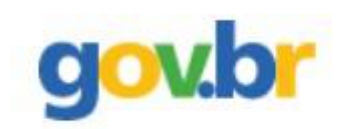

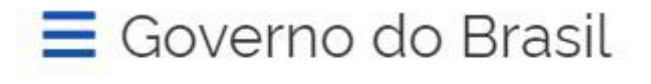

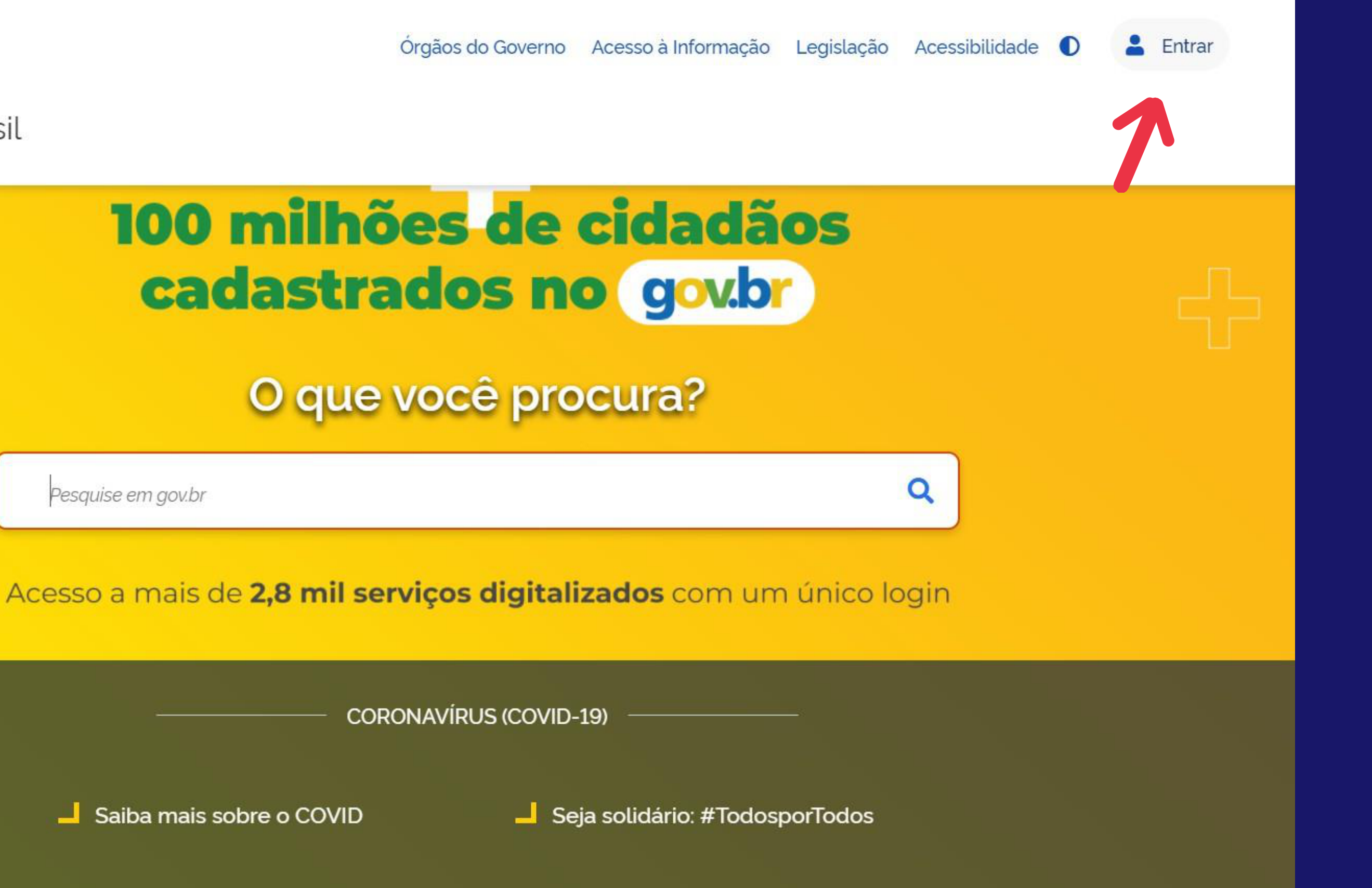

Pesquise em gov.br

Saiba mais sobre o COVID

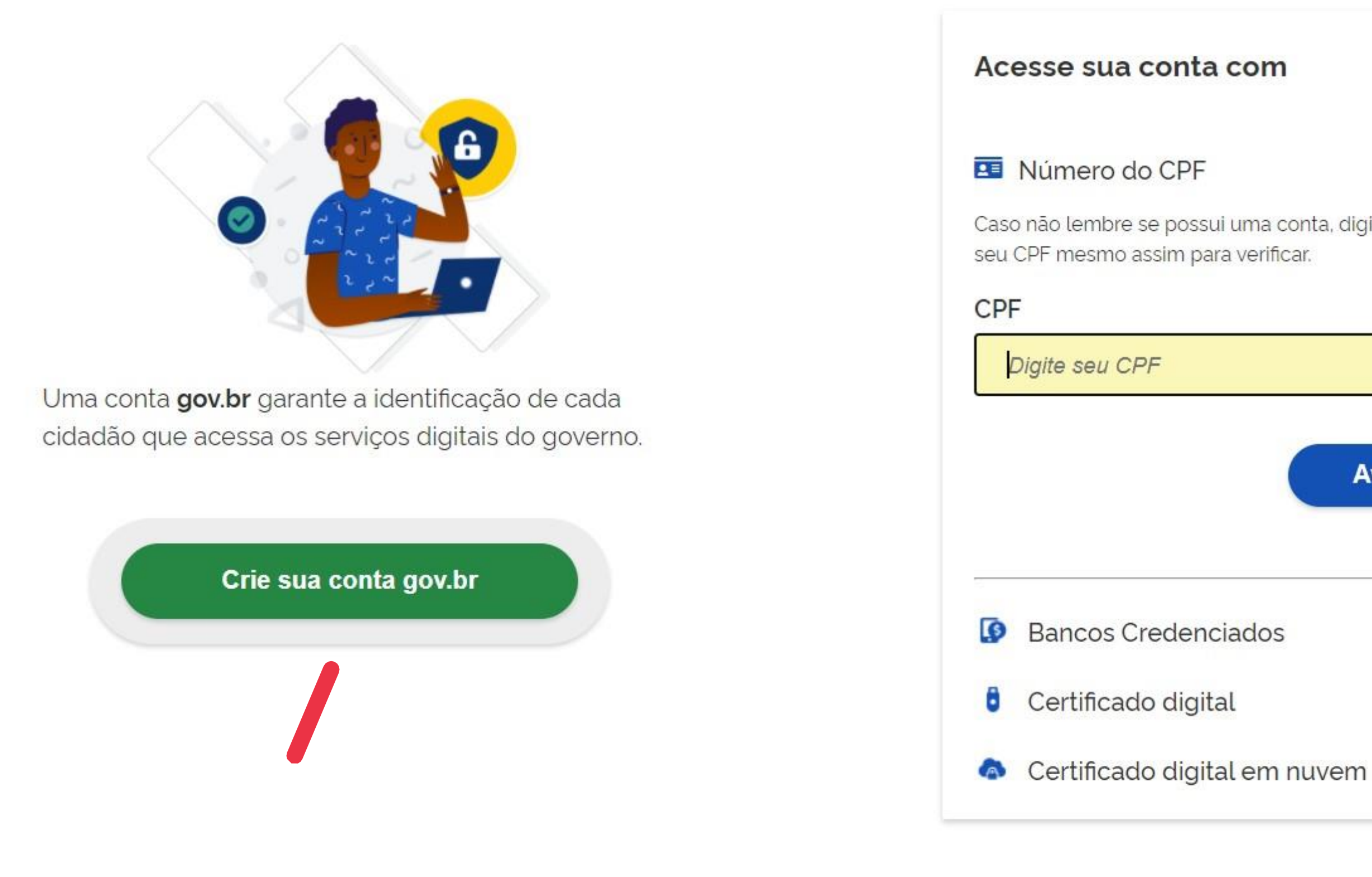

# Depois clique em "Crie sua conta gov.br"

Caso não lembre se possui uma conta, digite o número do

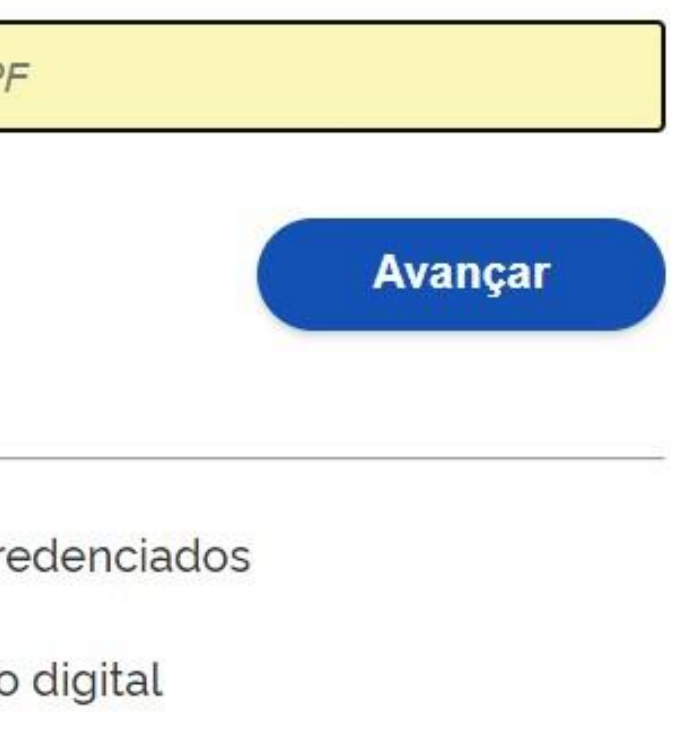

#### **M** Dúvidas Frequentes

Escolha uma opção de cadastro. Sugerimos Número do CPF para facilitar, mas sinta-se à vontade para escolher outra opção.

Após preencher seus dados, leia os Termos de Uso e selecione as opções "Li e estou de acordo com os Termos de Uso" e "Não sou um robô". Depois, clique em "Avançar".

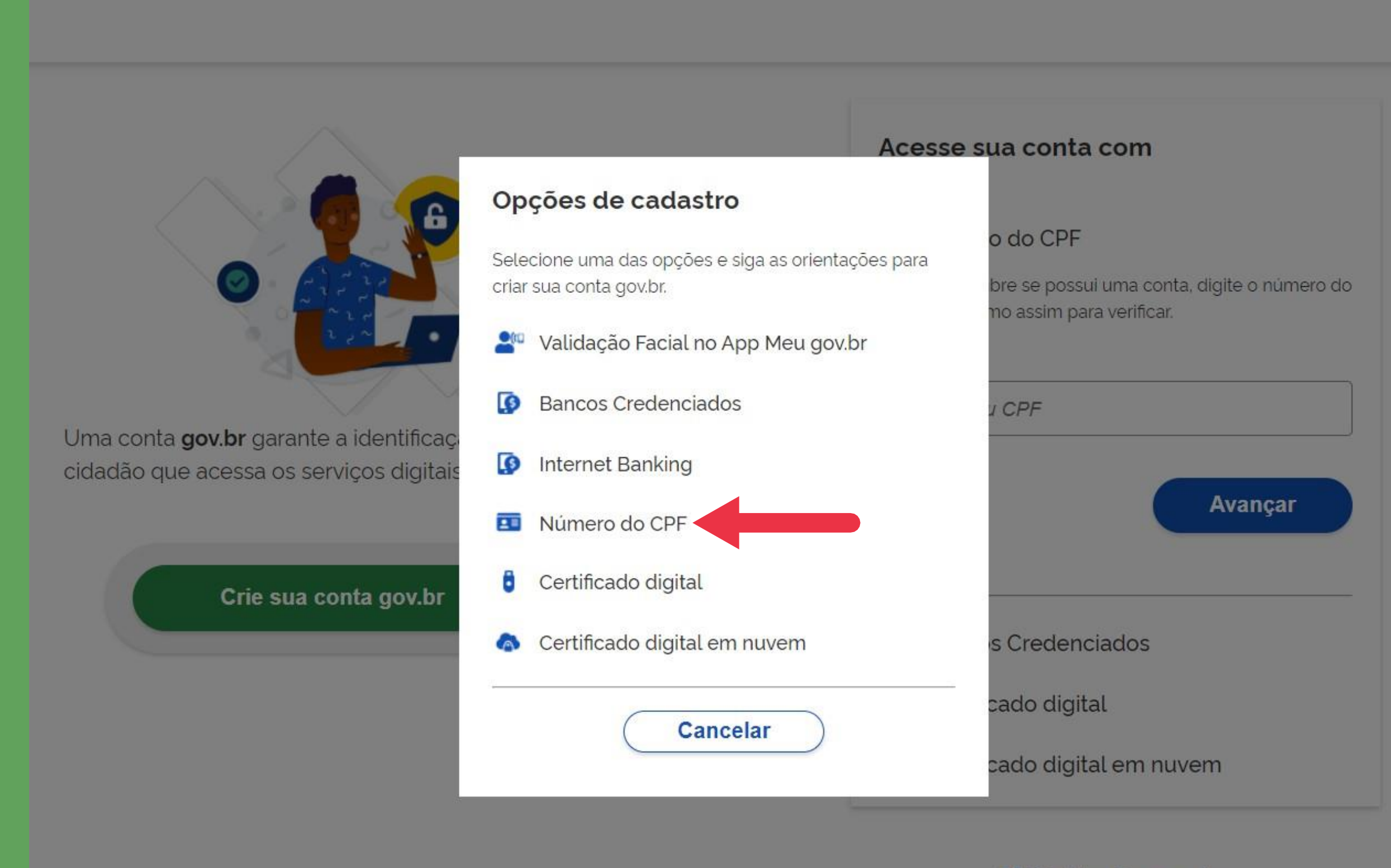

**M** Duvidas Frequentes

# Preenchimento de informações

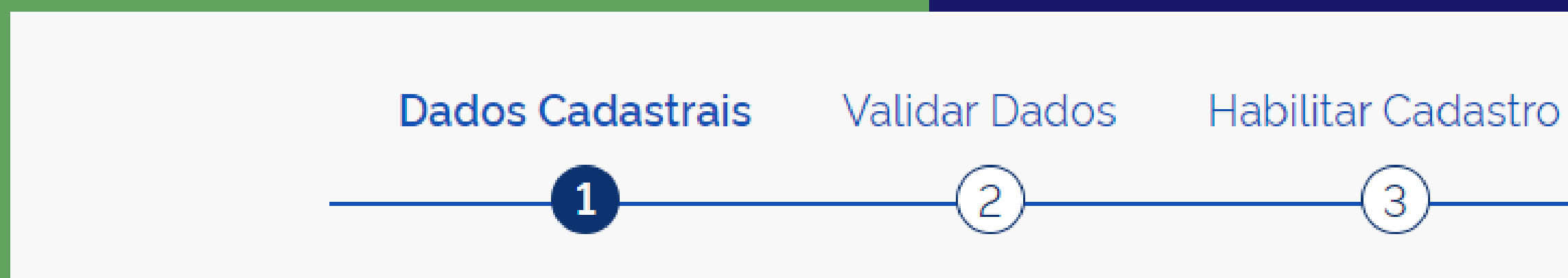

## Siga a sequência de 1 a 4, respondendo todas as perguntas e clicando em avançar para prosseguir.

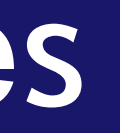

# Cadastrar Senha

# Atenção: no campo 3 será necessário o envio de um código. Escolha a forma como quer receber o código: e-mail ou SMS.

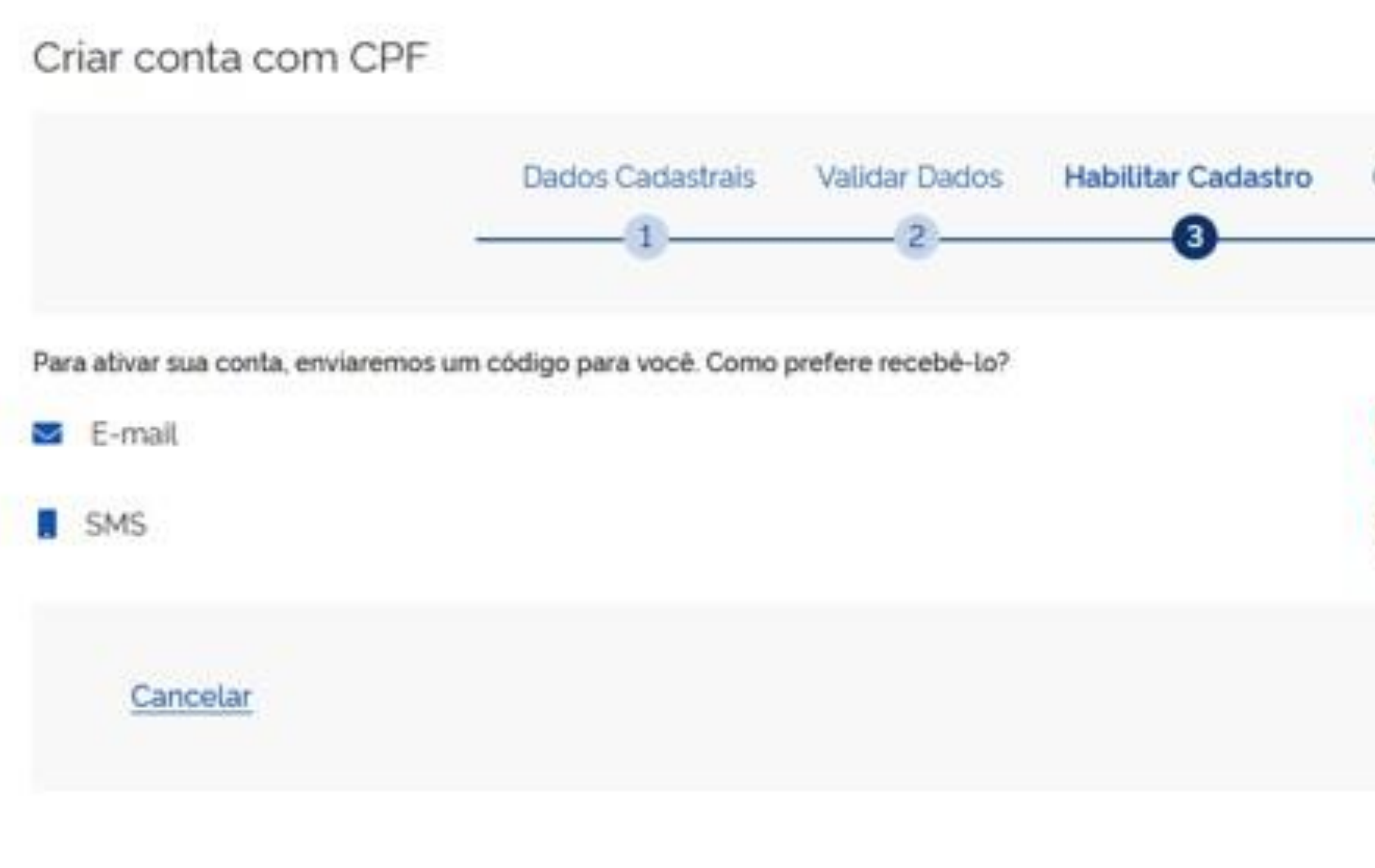

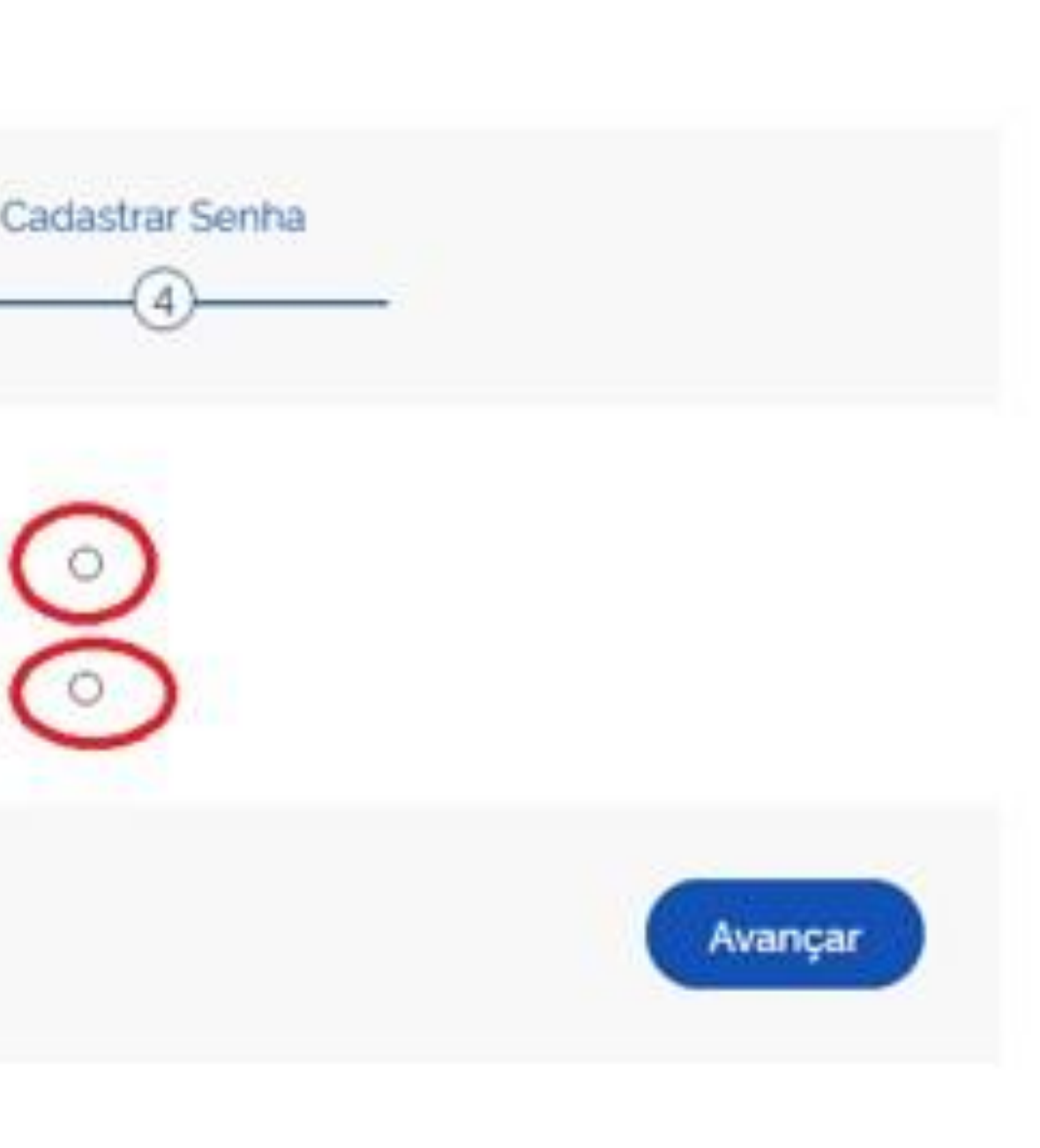

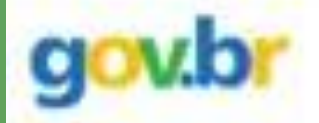

#### > Criar conta com CPF

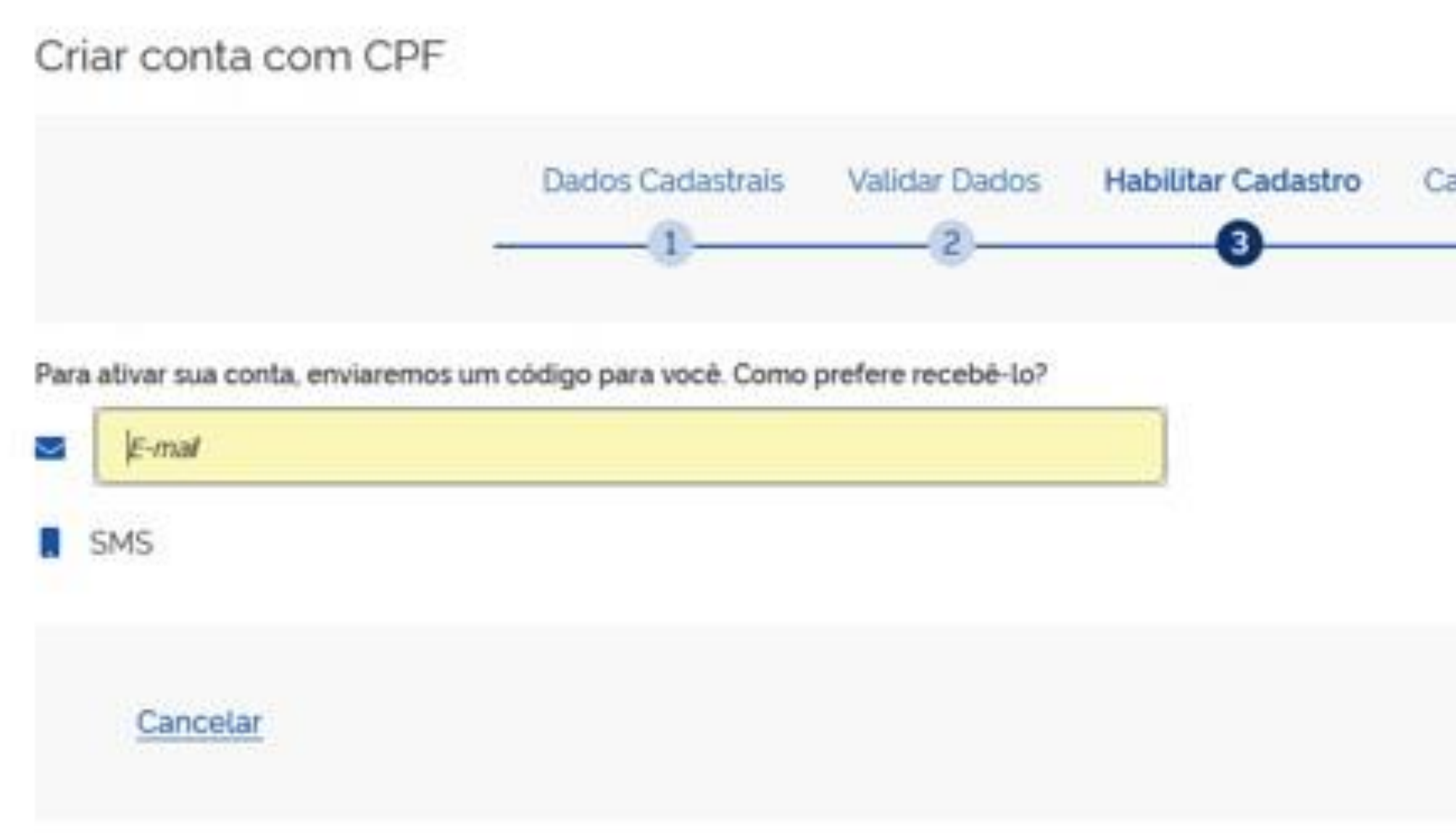

Após a escolha da opção desejada, preencha seus dados na caixa de diálogo. Clique em avançar. Verifique seu e-mail ou celular e preencha o campo que aparecerá solicitando o código de acesso.

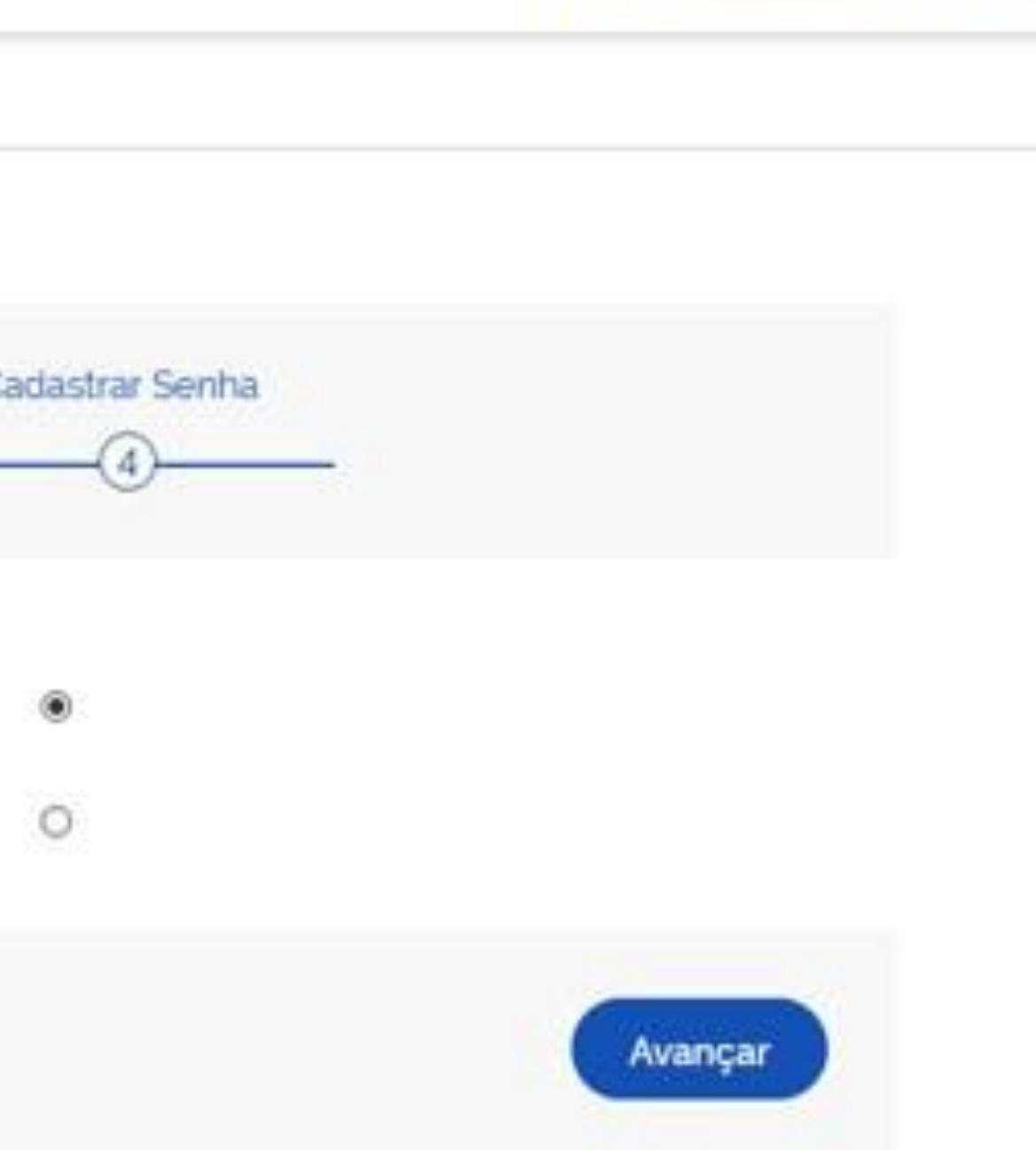

Alto Contraste

of VLibras

# Por último, você irá cadastrar uma senha

## A senha deve ter:

- mínimo 8 e máximo 70 caracteres.
- pelo menos uma letramaiúscula.
- pelomenosumaletraminúscula.
- pelo menos um símbolo.
- $Ex: * ! # $\% 8 + -/.; = ? @ \Box$
- pelo menos um número.

Por final, clique em "Concluir".

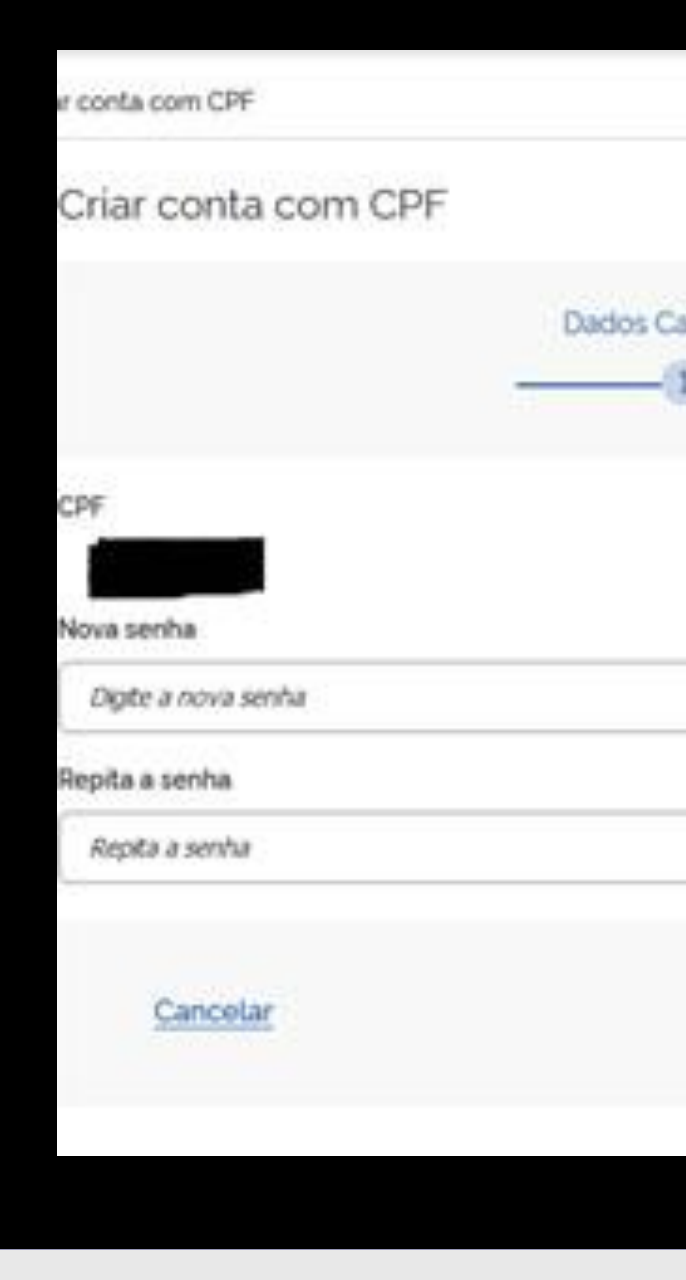

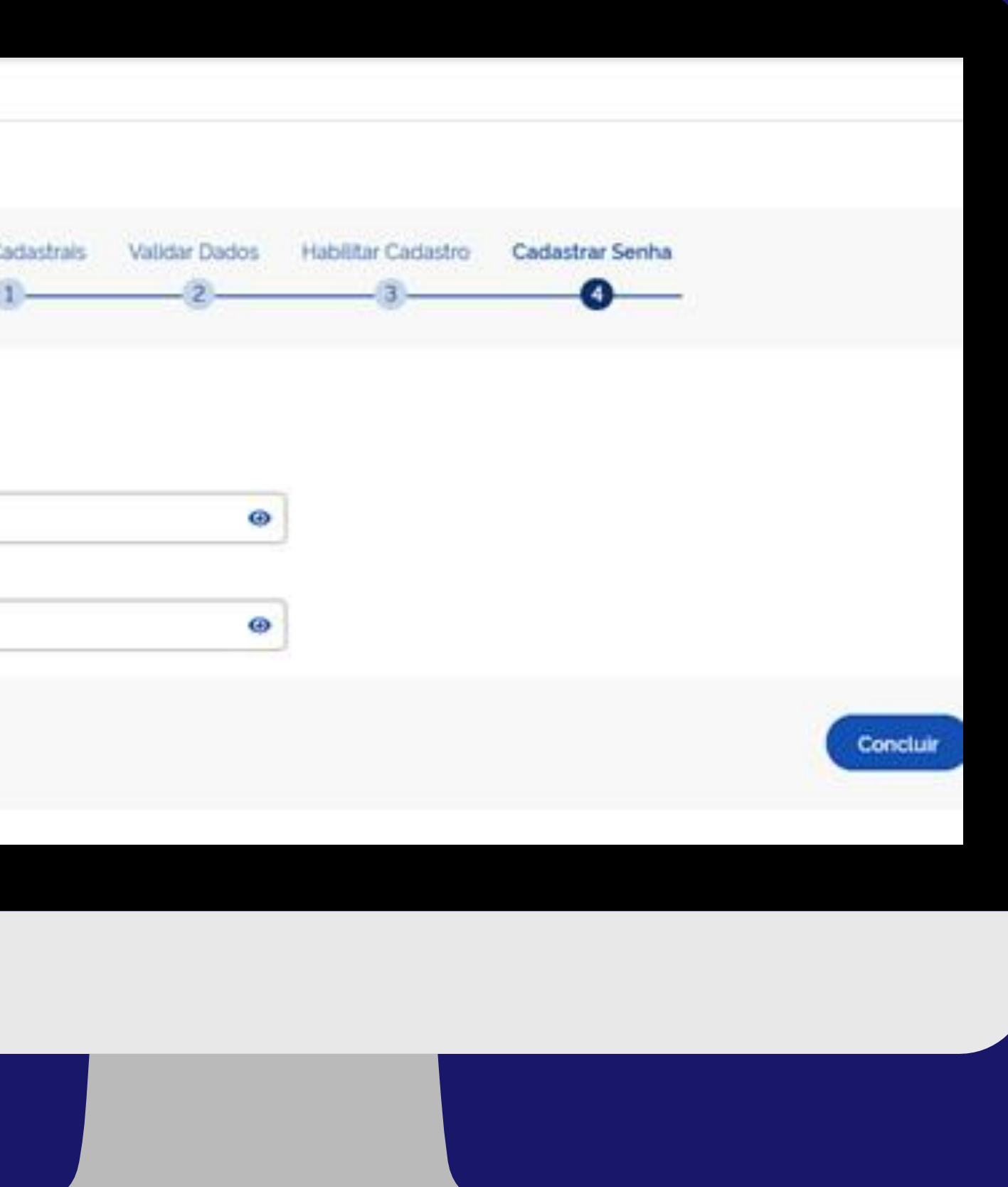

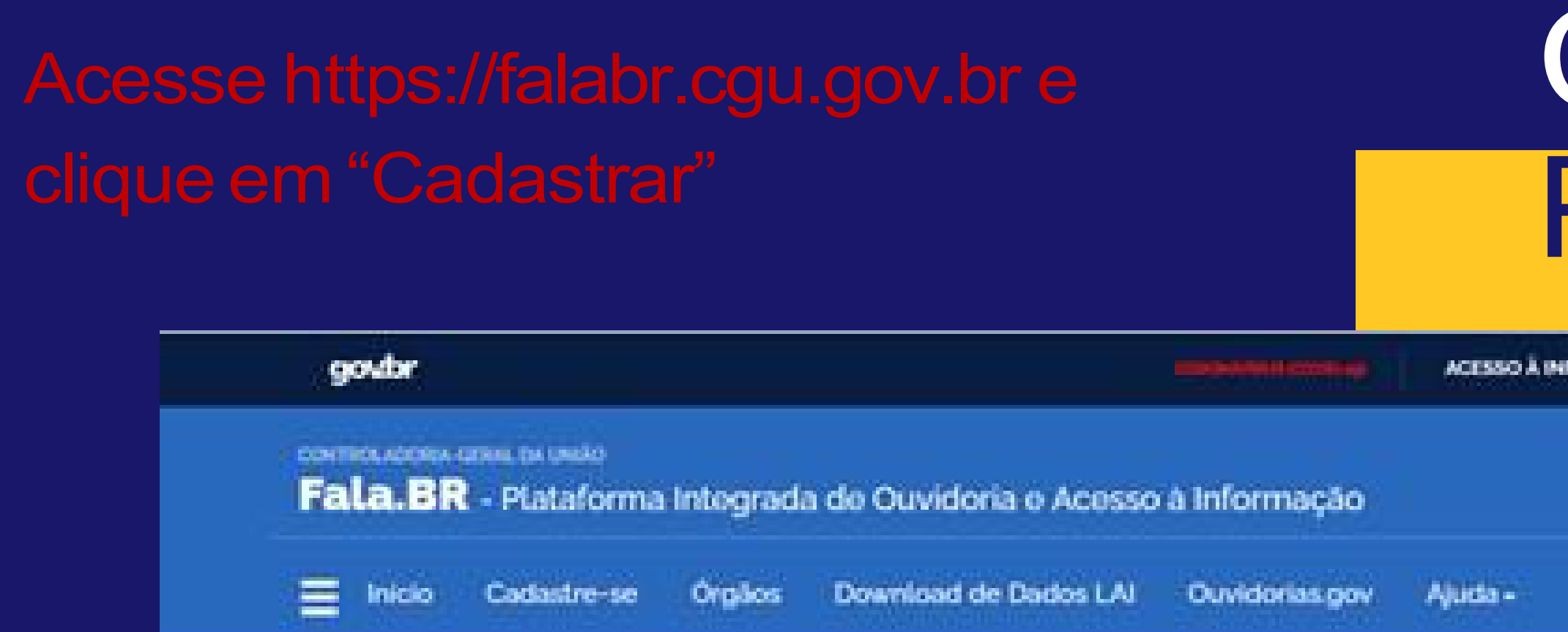

Tipo:

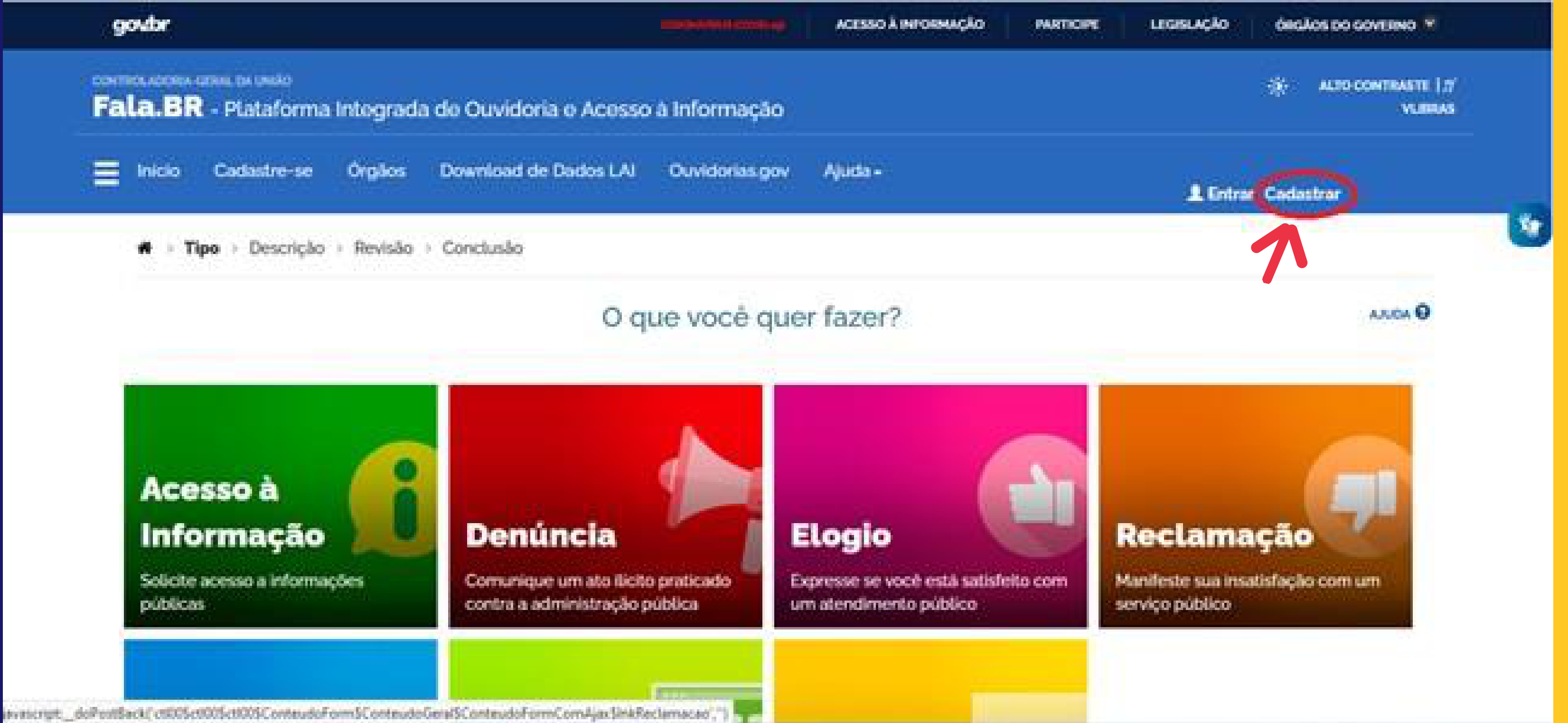

# Cadastro **Plataforma Fala.BR**

Os campos sinalizados com asterisco \* são obrigatórios. Para preencher as informações de contato einformações pessoais, aperte na caixa de diálogo (campos opcionais).

Asenha informada deve conter pelo menos 8 letras e números. Em seguida, clique em "Avançar".

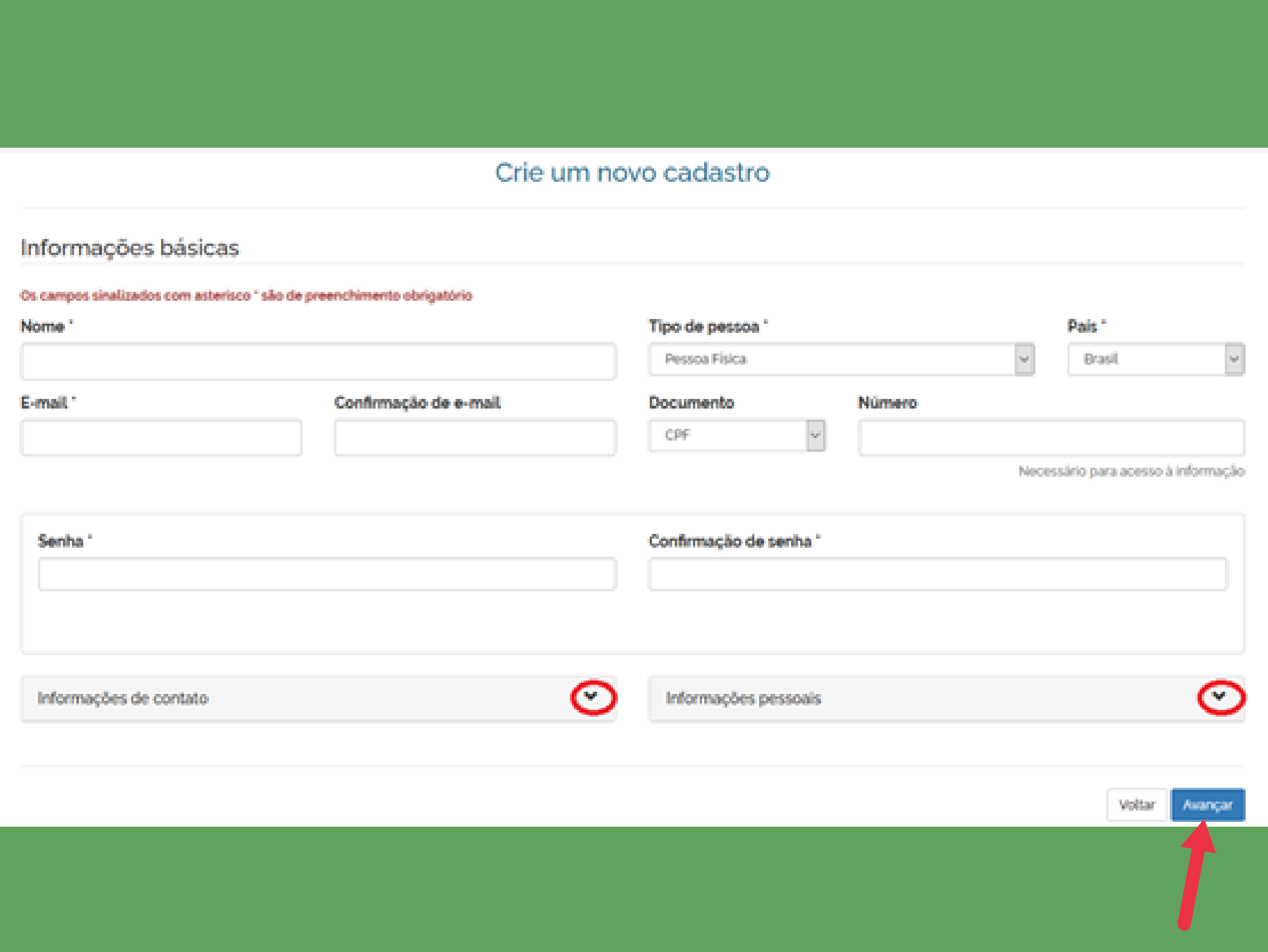

Aparecerá uma mensagem pedindoparaentrar noemail e seguir as instruções para confirmação do cadastro nosistema.

"Seu cadastro foi realizado com sucesso no Fala.BR.Agoravocêpoderegistrar denúncias, reclamações, solicitações, sugestões, elogiose pedidos de acesso à informação para as Ouvidorias e Serviços de Informação ao Cidadão que utilizam aplataforma.

Vocêpodeacessar oFala.BR24hpor dia, 7 dias por semana, por meio do <https://falabr.cgu.gov.br/>

Agoravocêapenasprecisaconcluirocadastro clicando (aqui aparecerá um link para você clicar em cima)

Caso não tenha solicitado cadastro no sistema, favor ignorar estamensagem."

#### CONTROLADORIA-GERAL DA UNIÃO (CGU) **Conselho de Usuários pace**

Início Ouvidorias.gov

## **Essa é a Plataforma virtual do Conselho** de Usuários de Serviços Públicos.

Aqui você poderá produzir e responder enquetes que ajudarão sociedade e governos na identificação dos desafios e das necessidades que precisam ser enfrentados para construirmos um Brasil cada vez melhor. Por meio desta plataforma, é possível voluntariar-se para ser um Conselheiro de Serviços Públicos do Governo Federal, receber periodicamente nossas pesquisas de avaliação de serviços e propor soluções para o melhor atendimento às necessidades da população. Essa é uma ferramenta que está disponível para qualquer pessoa que queira coletar e produzir informações relevantes sobre a qualidade da prestação de serviços públicos no Brasil.

Login

Acesse https://conselhodeusuarios.cgu.gov.br/inicio

**ACESSO À INFORMAÇÃO** 

**PARTICIPE** 

**LEGISLACÃO** 

ÓRGÃOS DO GOVERNO

**※ ALTO CONTRASTE MYLIBRAS** 

 $\bigtriangledown$  Login

Cadastro Plataforma

CONTROLADOREA GERAL DA UNIÃO CIGA **Conselho de Usuários** 

Ouvidorias.gov Inicio

## Para continuar, escolha uma identificação

Seus dados pessoais estarão protegidos, nos termos da Lei 13.460/2017.

## Login gov.br (Login único)

Você pode criar o seu cadastro autenticado por meio do login único gov.br para ter acesso a todos es serviços públicos digitais em um só cadastro.

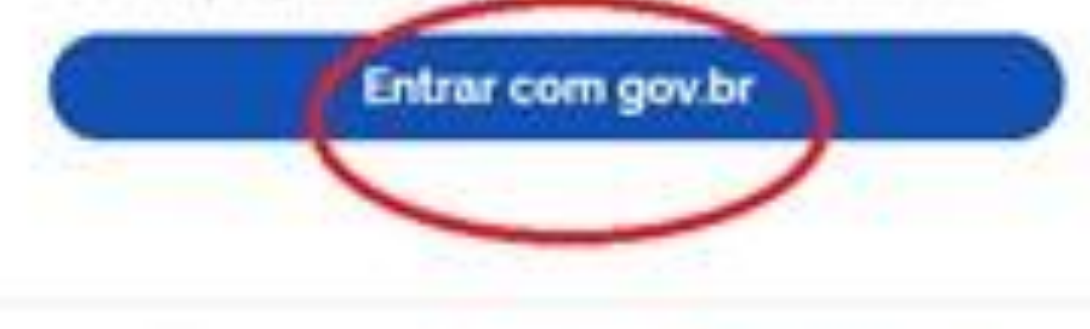

Não possui usuário? Criar Conta

Entre com o login Gov.br. Digite seu CPF e clique em "Avançar". Insira a senha da conta que você criou no Gov.br.

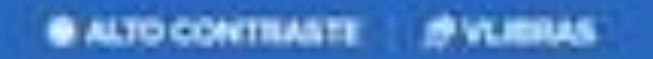

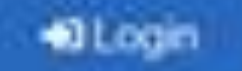

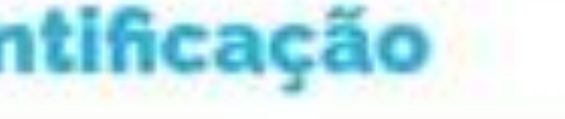

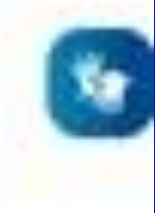

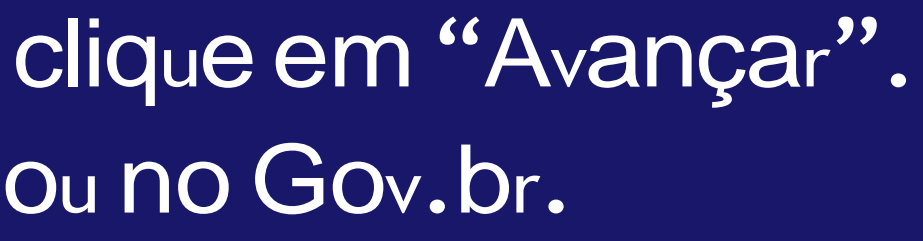

Se for o seu primeiro acesso, aparecerá uma mensagem solicitando confirmação de contato. Insira o seu celular para contato,comDDD,ecliqueem"Enviar código".

Digite o código recebido e clique em "Validar código".

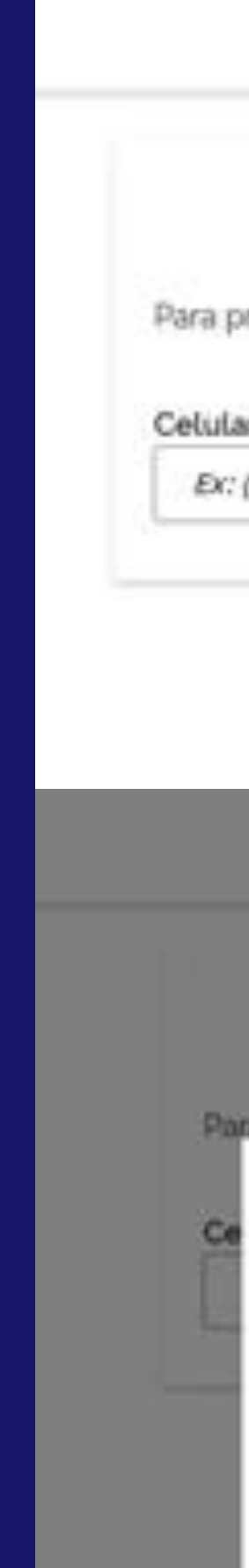

#### Confirmação de contato

Para prosseguir para Conselho de Usuários é necessário atualizar o seu cadastro.

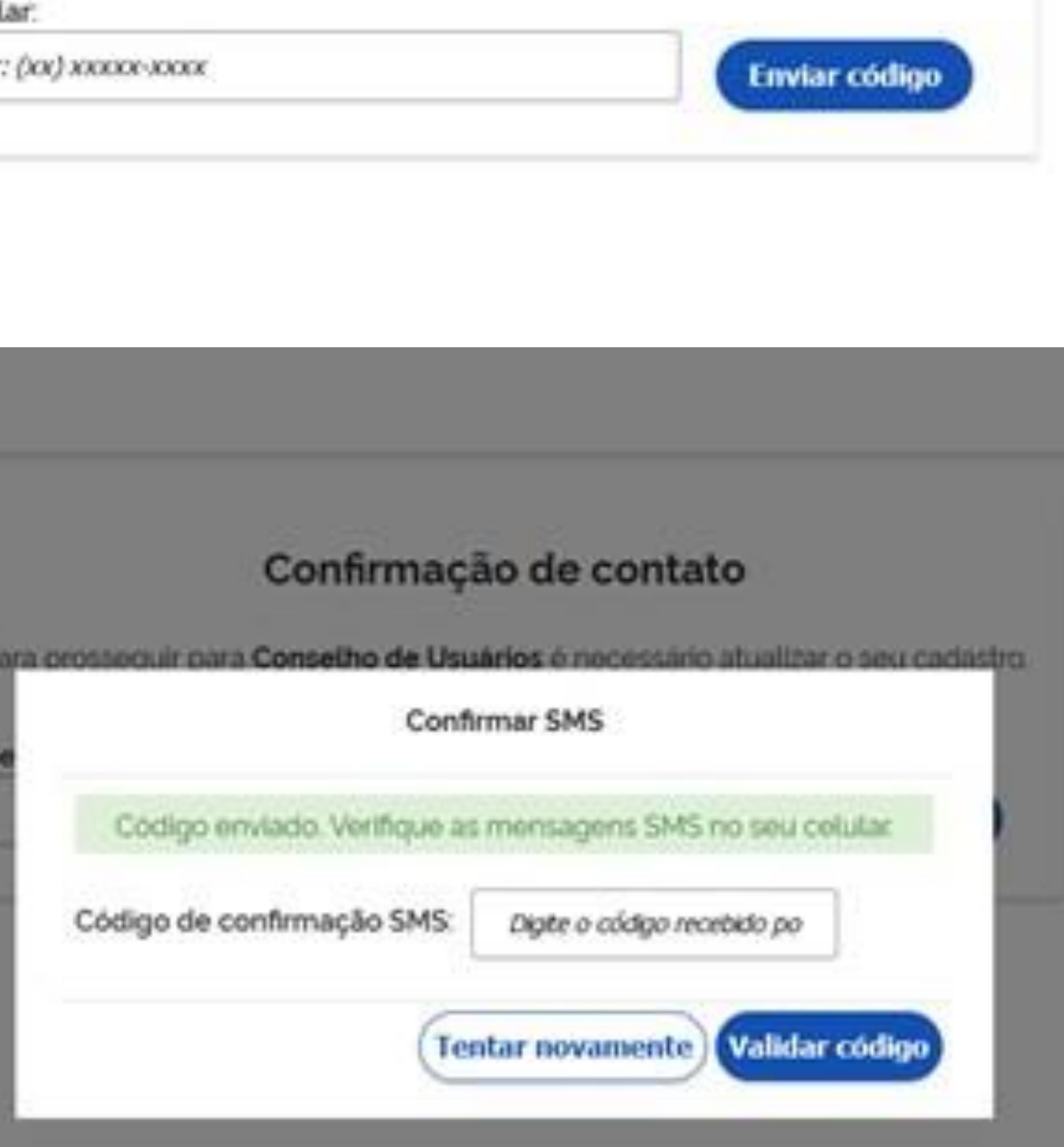

Após a confirmação do código, a plataforma solicitaráumaautorização deusodedados pessoaisinformando que este serviço precisa utilizar as seguintes informações:

- Identidade gov.br
- Nome efoto
- Endereço dee-mail
- Número de telefone celular

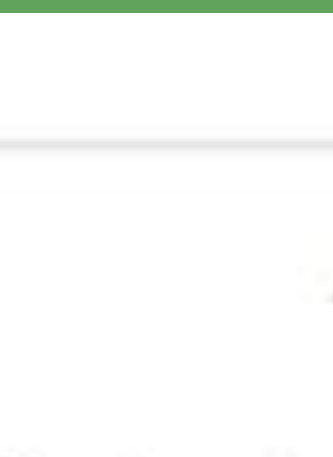

- · Identidade gov.br
- · Nome e foto
- · Endereço de e-mail
- · Número de felefone celular

A partir da sua aprovação, a aplicação acima mencionada e a plataforma gov.br utilizarão as informações listadas acima, respeitando os termos de uso e a política de privacidade

Para saber mais sobre os termos de uso e política de privacidade, basta clicar no link. Caso não queira ler, clique em "Autorizar".

### Autorização de uso de dados pessoais

#### Serviço: Conselho de Usuários

Este serviço precisa utilizar as seguintes informações pessoais do seu cadastro:

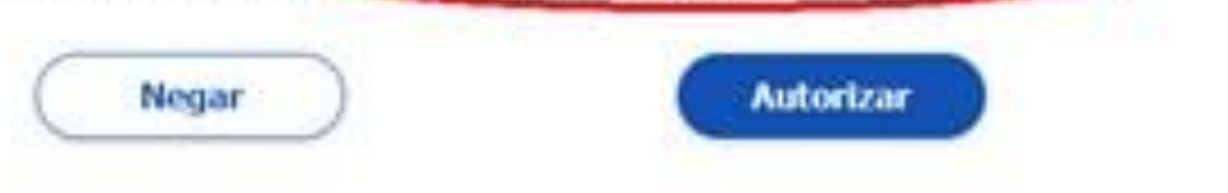

# Termos de Uso

Sistema de Conselho de Usuários

## Introdução

Agradecemos por seu interesse em utilizar a Plataforma Eletrônica do Conselho de Usuários de Serviços Públicos (Conselho de Usuários). Estes Termos de Uso contêm os termos estabelecidos pela Controladoria-Geral da União (CGU) para o uso do Conselho de Usuários por cidadãos em geral e usuários conselheiros de serviços públicos. Estes Termos de Uso não se aplicam a outros serviços prestados pela CGU. Por meio do Conselho de Usuários, a CGU oferece a possibilidade de criação de enquetes a serem direcionadas por ouvidorias a usuários voluntários, denominados Conselheiros, bem como a possibilidade de qualquer usuário criar enquetes, encaminhá-las a outros usuários e analisar os dados coletados, desde que relacionadas à prestação de serviços públicos. A criação de enquetes e o oferecimento de respostas devem obedecer a estes Termos de Uso. Ao clicar ou tocar em um botão que indique sua aceitação destes Termos, assinar um documento que faça referência a eles ou usar os Serviços, você confirma que concorda com os presentes Termos.

#### 1. Taxas e pagamentos

A utilização do Conselho de Usuários é gratuita, não implicando na obrigação de realizar gualquer pagamento à CGU ou a qualquer outro órgão ou entidade público ou privado. A CGU não enviará qualquer mensagem de cobrança a cidadãos ou conselheims que utilizem o Conselho de Usuários.

> Declinar Acota

## Na sequência, você terá acesso à tela inicial da Plataforma.

## Ao final dessa fase inicial é preciso aceitar os termos de uso da plataforma.

Leia com atenção, pois contém informações importantes sobre a Plataforma. Em seguida, clique em "Aceitar".

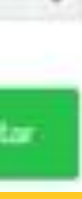

 $R|R$ 

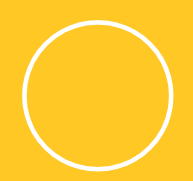

A plataforma é simples e possui seis principais funções:

- 1. Criarenquete; 2. Minhasenquetes; 3. Enquetes públicas;
- 4. Tornar-seconselheiro; and allegar and allegar and allegar and allegenders and allegenders and allegenders o
- 5. Avaliação de serviços;

6. Fórum deMelhorias.

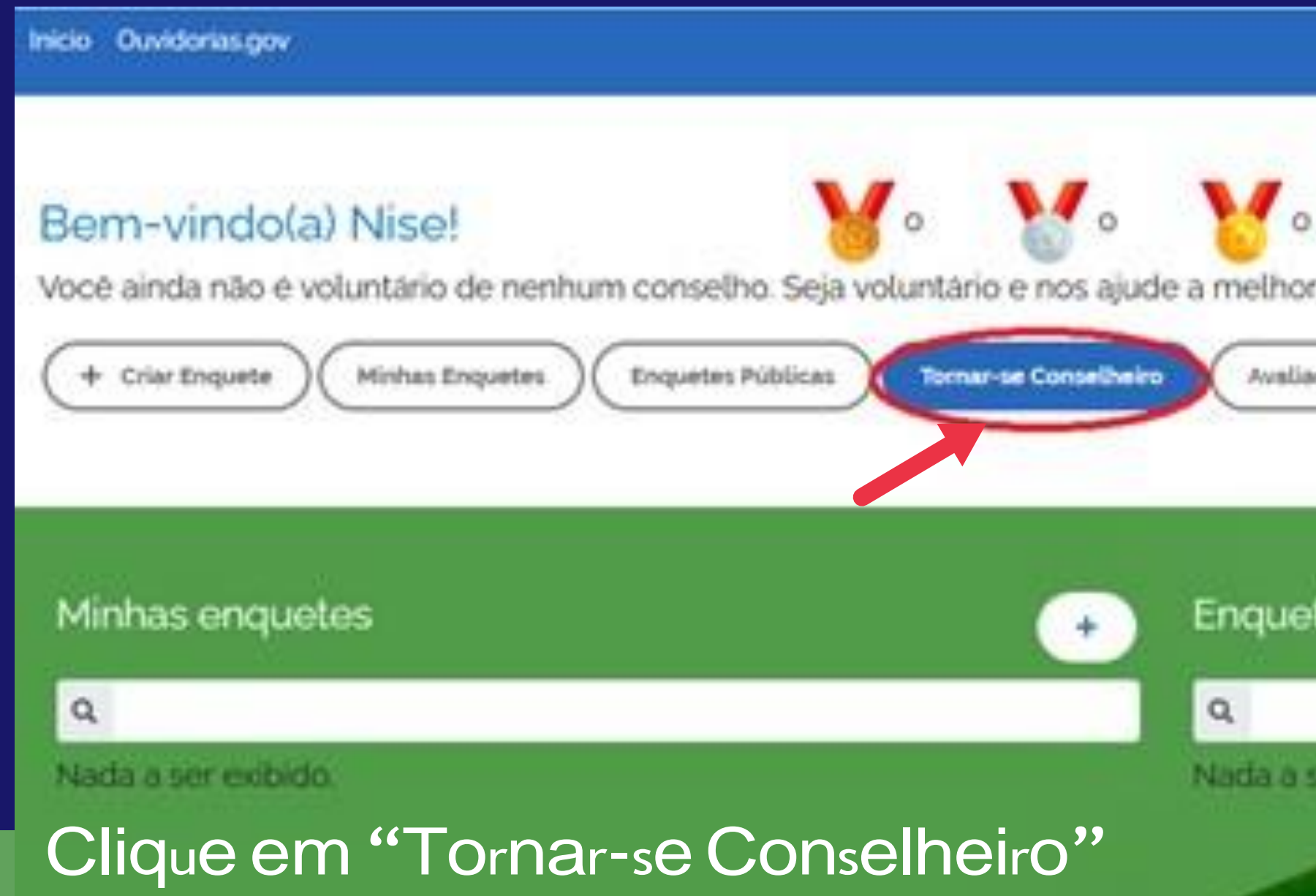

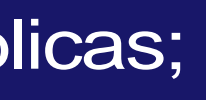

#### Olà Nise! De Sain

rar o Brasil.

Fórum de Melhorias ão de Serviços

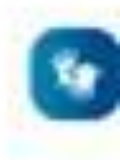

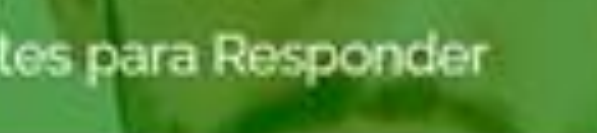

Trini P 5

#### NITECLADORA CITRAL EN LINAÃO COLI **Conselho de Usuários**

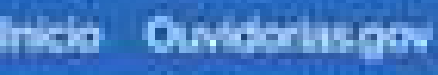

## Seja voluntário e se torne conselheiro

Ao tomar-se conselheiro, vocé poderá apresentar propostas de melhorias e ser ouvido sempre que os órgãos e entidades responsáveis pela prestação de serviço precisarem saber como torna-los cada vez melhores e mais úteis para você.

E simples e facil: sempre que uma consulta sobre o serviço for realizada, uma notificação chegará ao seu e-mail, e você poderá contribuir com a sua opinião onde quer que você esteja.

### Lista de serviços para tornar-se conselheiro

omece a digitar para ver as opplies

No local indicado, selecione o serviço do IFPA que você já utilizou e que queira avaliar. Digite o nome do serviço no local indicado e, em seguida, clicar no botão com sinal de "+".

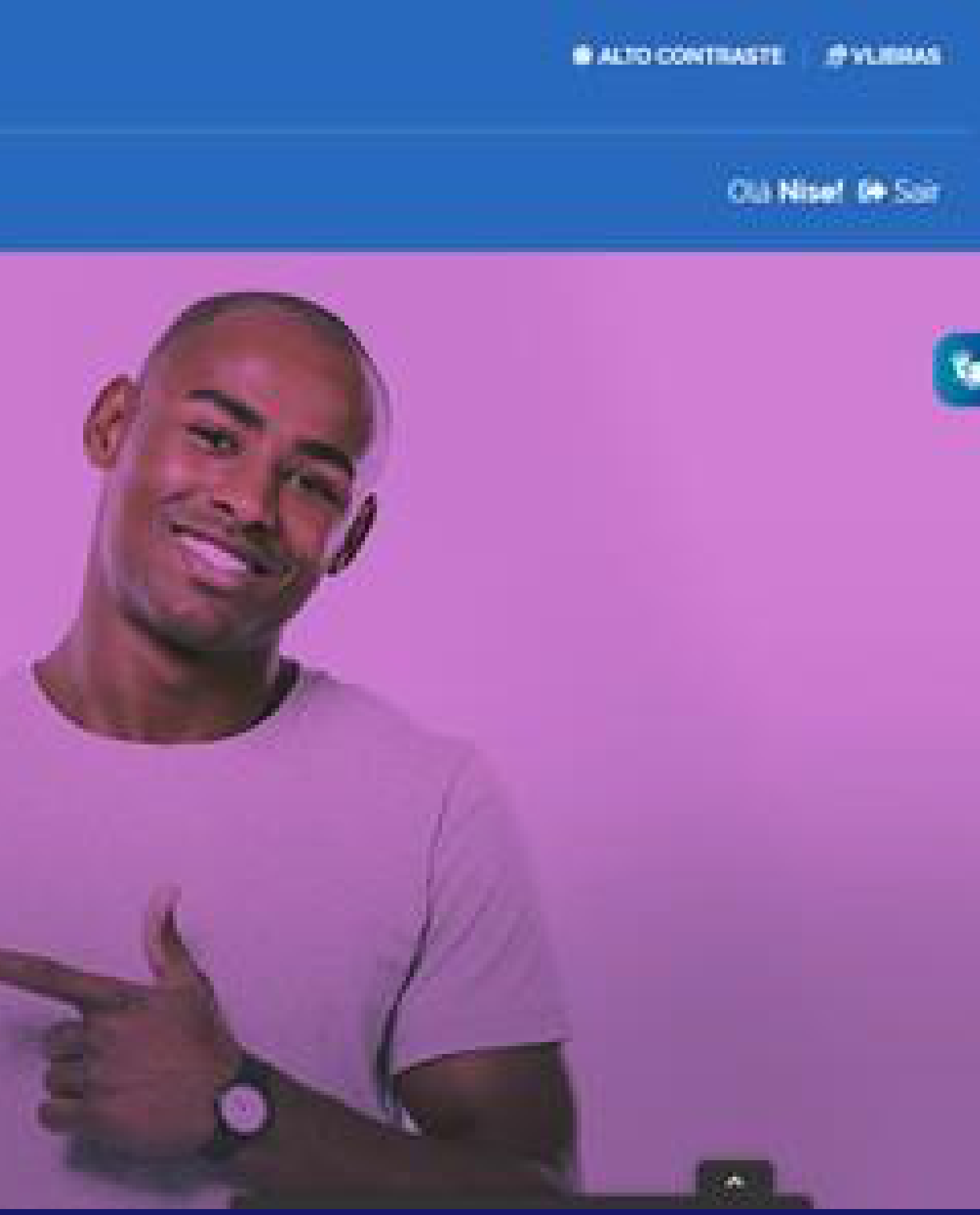

# Confira a lista de serviços do IFPA

- ▶ Matricular-se em curso de Educação à Distância
- ▶ Matricular-se em curso de Educação Profissional Técnica (Educação de Jovens e Adultos, Integrado e Subsequente)
- ▶ Matricular-se em curso de Educação Superior de Graduação (Licenciatura, Tecnologia e Bacharelado)
- Matricular-se em curso de Formação Inicial e Continuada (FIC)
- ▶ Obter Assistência Estudantil
- ▶ Obter diploma ou 2<sup>a</sup> via de diploma
- ▶ Participar de processo seletivo para curso de Educação à Distância
- ▶ Participar de processo seletivo para curso de Educação Profissional Técnica (Educação de Jovens e Adultos, Integrado e Subsequente) – Prosel Técnico, PSU Técnico
- ▶ Participar de processo seletivo para curso de Educação Superior de Graduação (Licenciatura, Tecnologia e Bacharelado) - Prosel Superior, PSU Superior, Sisu, Processo **Seletivo Especial, Vestibular**
- ▶ Participar de processo seletivo para curso de Formação Inicial e Continuada
- ▶ Receber bolsa de Extensão Programa Institucional de Auxílio às Atividades de Extensão (PROEXTENSÃO)
- ▶ Receber bolsa de Pesquisa
- 
- 

# **PERGUNTAS FREQUENTES**

Assim que <sup>a</sup> Ouvidoria lançar <sup>a</sup> enquete na Plataforma, os usuários daquele serviço receberão um e-mail de notificação informando sobre a disponibilização da enquete.

Qualquer cidadãopodeser conselheiro,entretanto,paraquese possa avaliarumserviçoénecessárioquejásetenhautilizadoesse serviço.

Asavaliaçõespodemseraplicadasporumtempodeterminadooupodemser continuadas,sem dataprevista parafinalização.AOuvidoriadeveráavaliar amelhor estratégiaaser aplicadapara cadaenquetequeserá realizada.

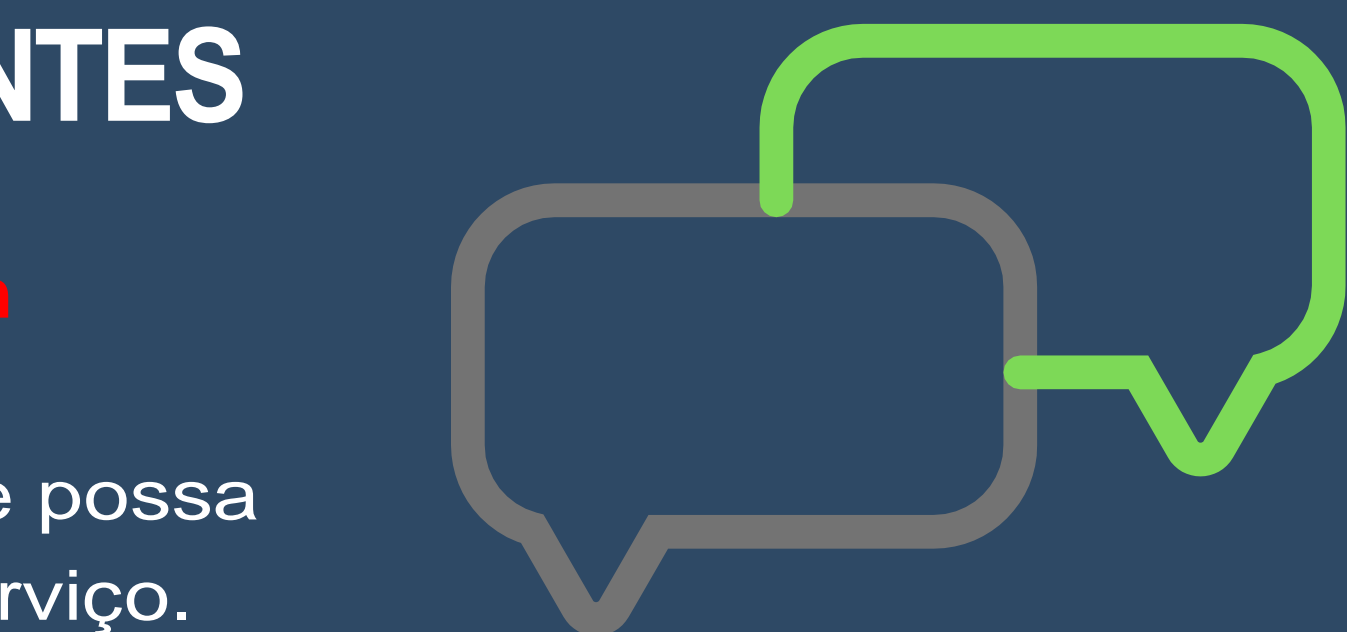

## **Existe algum prazo para me tornar conselheiro?**

Ocidadãopodesetornarconselheiroaqualquerinstante.

## **Como os Conselheiros colaborarão para a melhoria dos serviços públicos?**

Os Conselheiros poderão (i) responder consultas encaminhadas pela ouvidoria do órgão a fim de coletar dados sobre a qualidade da prestação de serviços e (ii) propor ideias para melhoria de serviços públicos, apoiar e comentar ideias de outros conselheiros.

Todas as interações entre ouvidorias e conselheiros se darão integralmente por meio da Plataforma virtual do Conselho de Usuários de Serviços Públicos, que possibilitará a consolidação de dados e a oferta de informações acerca da avaliação para órgãos, conselheiros e sociedade em geral.

## Como serão definidos os serviços que serão avaliados?

Todos os serviços deverão ser avaliados ao menos uma vez ao ano, cabendo à ouvidoria do órgão a mobilização dos conselheiros para a realização da avaliação. Todavia, caso um conjunto de serviços guarde grande similaridade entre si, ou atenda necessariamente a um mesmo público, será possível agrega-los em uma única consulta.

### Como fico sabendo do resultado da enquete?

Após esse ciclo de avaliações, será elaborado um relatório com base nos resultados das avaliações e esse relatório será entregue ao Reitor e aos gestores dos serviços para conhecimento e melhorias, quando necessárias. Além disso, o relatório ficará disponibilizado no site do IFPA, na parte de Ouvidoria. O acesso é através do link https://www.ifpa.edu.br/conselhode-usuarios

Se tiver alguma dúvida ou sugestão pode entrar em contato com a Ouvidoria do IFPA através do e-mail ouvidoria@ifpa.edu.br que teremos o prazer de te ajudar!

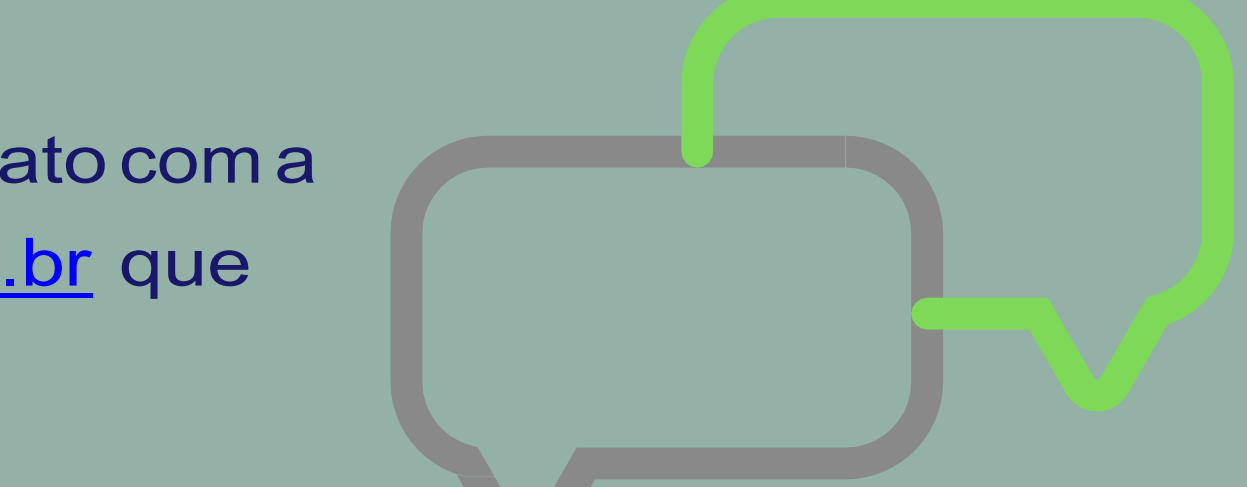